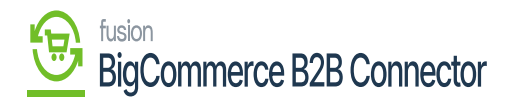

## **Setting Up a Store in BigCommerce**  $\pmb{\times}$

Once you enable the above options of Commerce Integration and BigCommerce Connector you will be able to view [Big Commerce Store] under the Configuration in the [Commerce] section of Acumatica.

| <b>Q</b> Acumatica                   | $\alpha$<br>Search                         | $\circ$                          |                                  | Revision Two Products<br>Products Wholesale          | 11/26/2023<br>9:46 PM<br>$\checkmark$ | $\odot$  | $\sim$ admin admin $\sim$                                   |
|--------------------------------------|--------------------------------------------|----------------------------------|----------------------------------|------------------------------------------------------|---------------------------------------|----------|-------------------------------------------------------------|
| $S$ Banking                          | Commerce                                   |                                  |                                  |                                                      | 4<br><b>છે</b>                        | $\times$ | TOOLS $\blacktriangledown$<br><b>OMIZATION</b>              |
| 금 Projects                           | Configuration<br><b>BigCommerce Stores</b> | Processes<br><b>Prepare Data</b> | Inquiries<br><b>Sync History</b> | <b>Dashboards</b><br><b>Commerce Sync Monitoring</b> |                                       |          |                                                             |
| $\ominus$ Payables                   | <b>Entities</b>                            | <b>Process Data</b>              | Preferences                      |                                                      |                                       |          |                                                             |
| $\bigoplus$<br>Receivables           |                                            |                                  | <b>Substitution Lists</b>        |                                                      |                                       |          |                                                             |
| 3 Sales Orders                       |                                            |                                  |                                  |                                                      |                                       |          |                                                             |
| $\Box$ Purchases                     |                                            |                                  |                                  |                                                      |                                       |          |                                                             |
| <b>La</b> Inventory                  |                                            |                                  |                                  |                                                      |                                       |          |                                                             |
| $2§$ Payroll                         |                                            |                                  |                                  |                                                      |                                       |          |                                                             |
| a Dashboards                         |                                            |                                  |                                  |                                                      |                                       |          |                                                             |
| Commerce Connec                      |                                            |                                  |                                  |                                                      |                                       |          |                                                             |
| <b>dm</b> Commerce                   |                                            |                                  |                                  |                                                      |                                       |          |                                                             |
| $\frac{1}{2}$ More Items             |                                            |                                  |                                  |                                                      |                                       |          |                                                             |
| $\overline{\phantom{0}}$<br>$\cdots$ |                                            |                                  |                                  |                                                      |                                       |          | $\langle \quad \rangle \quad \rangle \quad \rangle   \quad$ |

BigCommerce Stores under Configuration

Upon clicking on the [BigCommerce Store] you will be redirected to the following screen where you need to enter all the mandatory details.

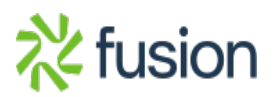

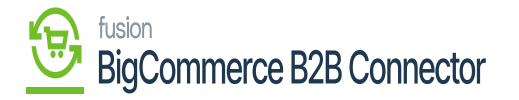

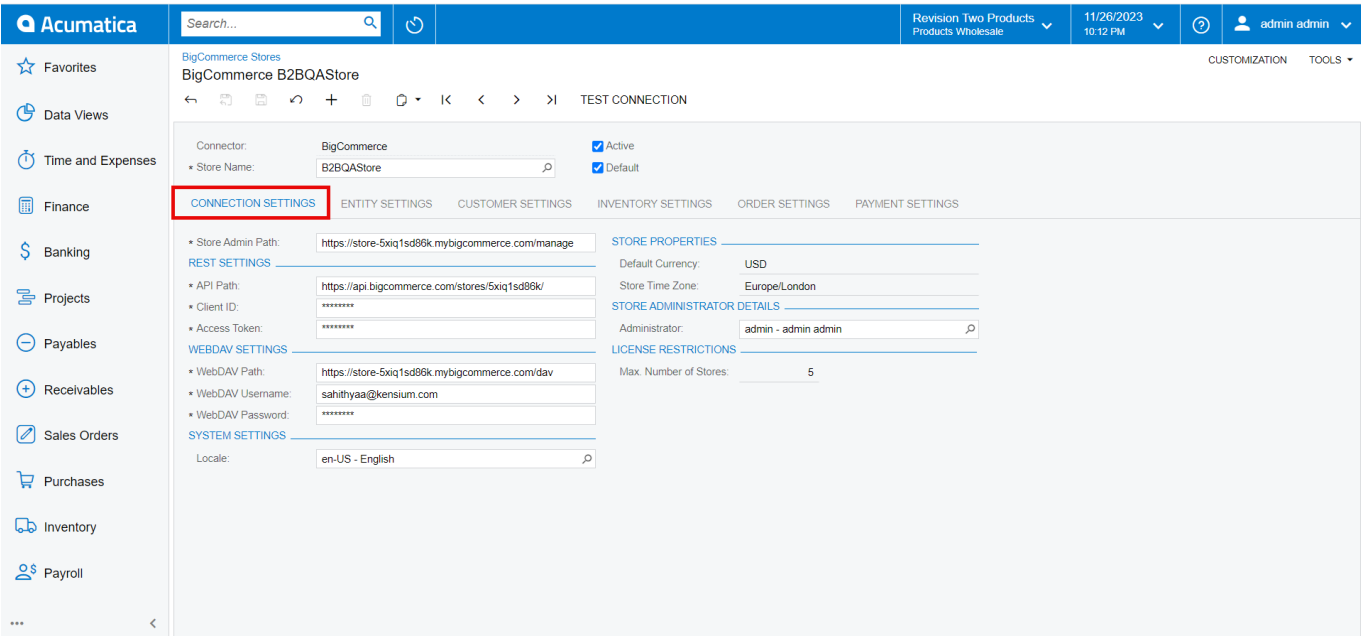

This includes the following within the BigCommerce Store screen.

- 1. Connection Settings
- 2. Entity Settings
- 3. Customer Settings
- 4. Inventory Settings
- 5. Order Settings
- 6. Payment Settings

Once the credential is entered click on the [Test Connection]. On successful completion, you will be able to view the successful testing connection message.

Go to the Global Seach for the BigCommerce Store and you will be able to view the option under the Configuration.

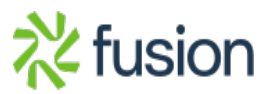

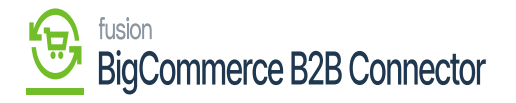

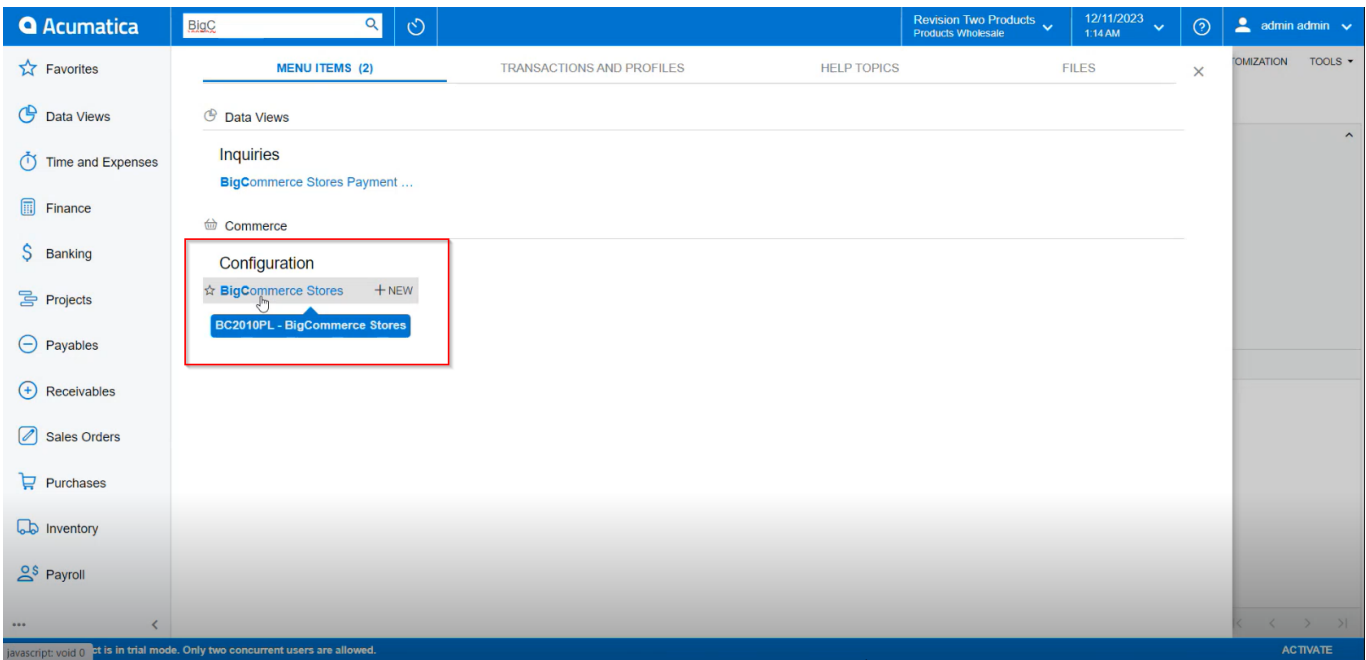

## Option for BigCommerce Store

Upon clicking on the above option, you will be redirected to the BigCommerce Store as shown in the following screenshot.

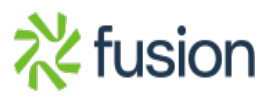

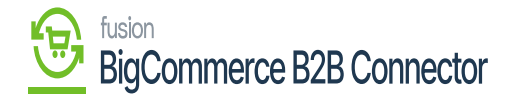

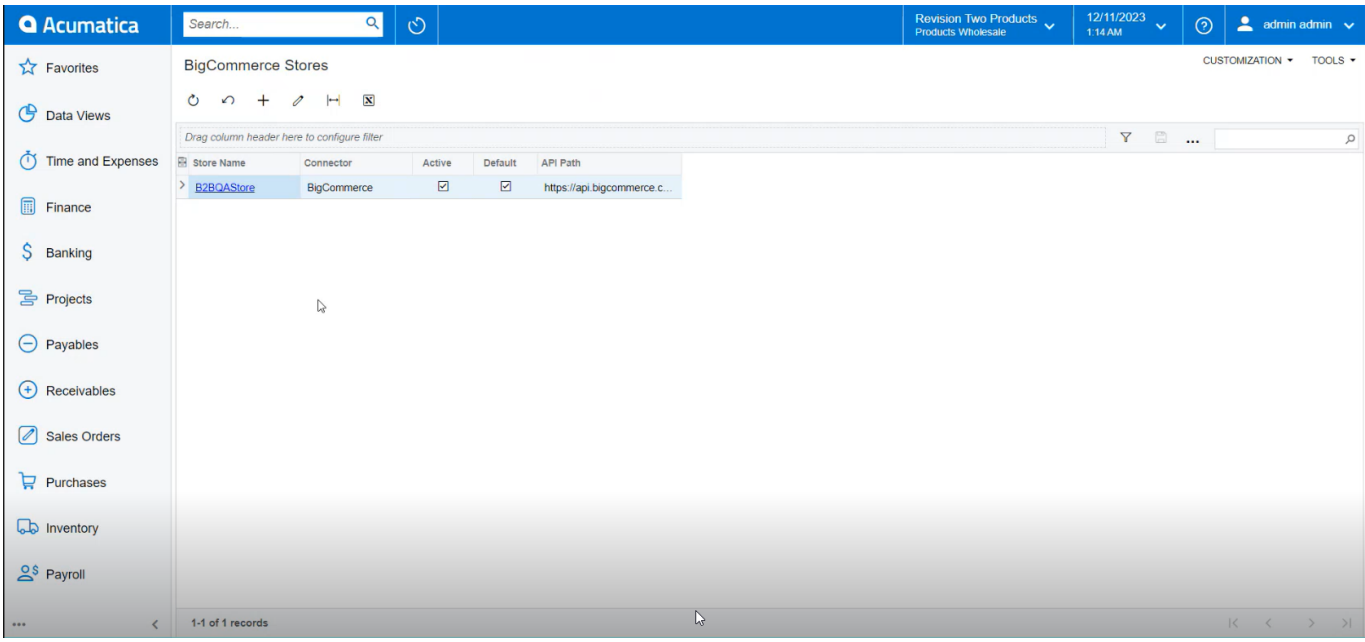

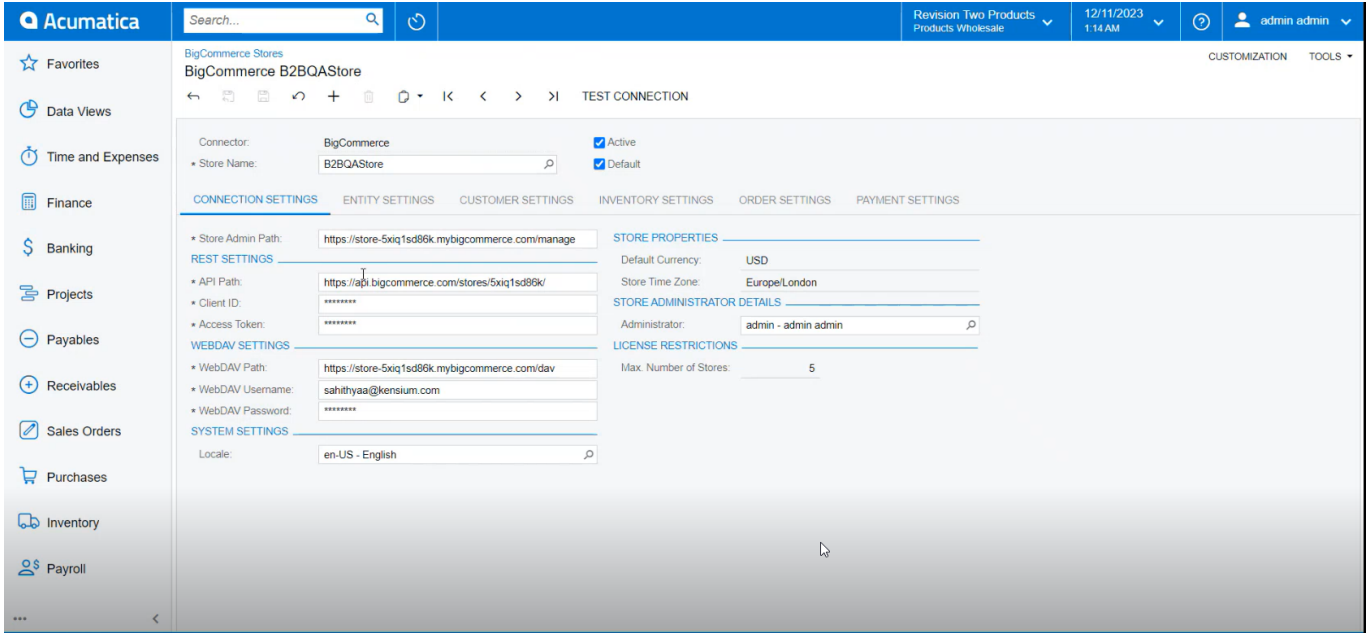

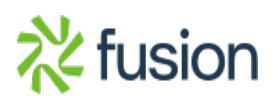